# **Available Widgets**

Last Modified on 12/31/2020 11:54 am EST

There are different Widgets available in Presence that provide different functionality. Each Widget takes up one panel within a dashboard. There are several Widgets available for use in Synkato Presence. The available Widgets include:

- 1. My Stream Widget: Display and manage active calls and call history.
- 2. Users Widget: Displays a list of all users with current call status and availability.
- 3. Voicemail Widget: Display, listen to, and manage voicemail messages.
- 4. Recordings Widget: Allows access and management of call recordings.
- 5. Conference Room Widget: View and manage calls in a specific conference room.
- 6. Parking Lot Widget: Display and manage calls that are in a parking lot.
- 7. Ring Group Widget: Provides detailed view of statistics, agents, and active ring group calls.
- 8. CRM Widget: Opens web-based customer records on call activity triggers.

Each Widget is further described/explained below.

# **My Stream Widget**

The **My Stream Widget** is used to view your own call history and current call activity in the system. This Widget will display information such as your current active calls, call history, and Chat sessions. The **My Stream Widget** also provides an interface for call management actions on calls that belong to you.

## Accounts

The left side of the **My Stream Widget** displays all current Accounts (Extensions, Alternative Numbers, Chat Sessions) that are assigned to you.

## **Account Filtering**

By selecting a specific Account in the Account list on the left side of the My Stream Widget, you can filter the contents of the stream to only show information about the selected Account. For example, if you select an Extension in the Account list, the Stream on the Widget will only show active calls and call history for the selected Extension. You can select All Accounts to see all active calls and call history for all phone-based Accounts (excludes Chat sessions).

#### Calls

The first entry under the **My Stream** section shows all active calls for the selected **Account**. All active calls displays light green as the first item listed above the **Call History** section of the Widget.

## **Dragging Calls**

You can drag calls listed in the **My Stream** Widget to the following locations in order to transfer the selected call to the destination:

• Users (Can utilize the Default Account. Refer to the Default Account Selection section below and Users

Widget article for more information.)

- User Extensions
- User Alternative Phone Numbers
- User Voicemail Boxes (Transferred call goes straight to voicemail.)
- Conference Rooms
- Parking Lots
- Queues

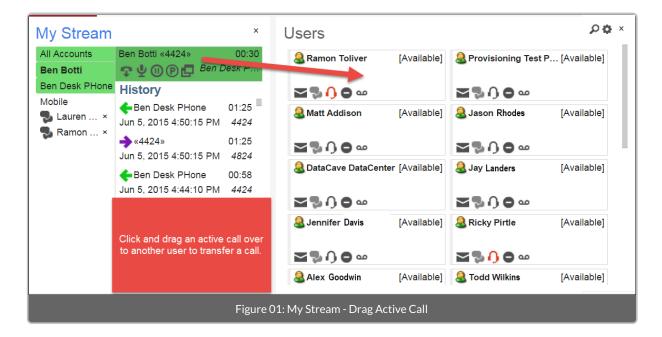

## **Call Actions**

When a call is listed in the **My Stream** Widget, it contains several buttons that allow you to perform actions on the call as explained below.

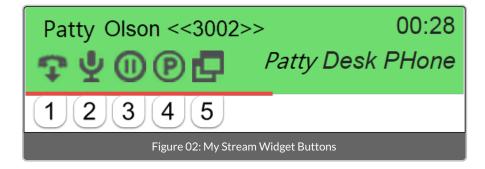

- 1. Hangup: Hangs up the call. If the call is currently ringing and not yet picked up, the Hangup button performs an "ignore" of the call, possibly sending the call to your voicemail box.
- 2. Record: Toggles on-demand recording of this call on and off.
- 3. Hold: Places this call on hold or takes the call off of hold.
- 4. Park: Parks this call in the Parking Lot.
- 5. **CRM**: This button will appear if you have CRM Widgets open and the call is able to open a CRM pop-up. If there are more than one CRM Widgets open you will be asked to choose which CRM widget you wish to open

the pop-up with.

- 6. Muted (Not Pictured): You can hear both parties on the conversation but they cannot hear you.
- 7. Agent Only (Not Pictured): You can hear both parties on the conversation and only the agent you "barged in on" can hear you.
- 8. Broadcast (Not Pictured): You can hear both parties on the conversation and both parties can hear you.

#### **Call History**

If All Accounts, an Extension, or an Alternative Phone Number is selected in the Accounts list, the stream will show all Call History for the selected Account.

Users can double click one of these call history items in order to originate a call from their selected **Default Account** (refer to the **Default Account Selection** below) to the number specified in the **Call History** item's **Caller ID**.

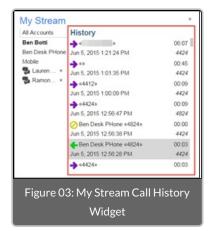

# **Default Account Selection**

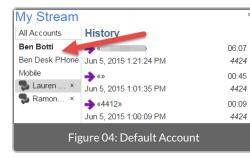

When the user originates calls within the panel the **Default Account** will be used to create that call.

A **Default Account** is shown as bold in the Account list to indicate that Account is the currently selected **Default Account**. You can specify which Account is your **Default Account** by right-clicking an Account and selecting **Set Default**.

#### Chat

The **My Stream** Widget also allows you to manage and interact with your current Chat sessions in the system. All current ongoing chat messages display with a symbol in the left sidebar of the **My Stream Widget**.

Incoming chat messages play a notification beep over your computers speakers and display under the **My Stream** section. Responding to a chat message is as easy as typing the desired message in the empty box under the chat conversation and pressing **Enter**.

| My Stream                                                                    | (Lauren Harrill)                                                              |             | × |
|------------------------------------------------------------------------------|-------------------------------------------------------------------------------|-------------|---|
| All Accounts<br>Ben Botti<br>Ben Desk PHone<br>Mobile<br>Lauren ×<br>Ramon × | auren Harrill                                                                 | [Available] | × |
|                                                                              | Lauren Harrill (4:05:15 PM): He<br>going?<br>Ben Botti (4:08:15 PM): Great th |             |   |
|                                                                              | 1                                                                             |             |   |
| Figure 05: My Stream - Chat                                                  |                                                                               |             |   |